# **Instructies inloggen op Teams voor Longfonds Webinar**

Leuk dat je wilt deelnemen één van onze webinars!

Om deel te nemen via een **Apple-computer** of **pc** volg je onderstaande vier stappen.

N.B. Neem je deel via een **iPad** of **iPhone**? Dan kost inloggen mogelijk iets meer tijd. Lees de instructie tijdig! Je vindt deze helemaal onderaan deze uitleg.

### **Stap 1.**

Klik enkele minuten voor aanvang van het webinar op de roze knop in de e-mail.

*Deze e-mail heb je, als het goed is, een paar dagen voordat het webinar plaatsvindt ontvangen. Zo niet, check dan voor de zekerheid ook je spam-inbox.* 

Zo ziet de knop er in de e-mail uit

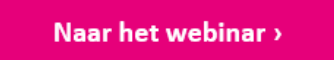

### **Stap 2.**

Als je op de roze knop hebt geklikt, kom je terecht op een webpagina. Klik hier op de grijze knop met de tekst 'Bekijken op het web'. Het webinar opent nu in de webpagina.

*Beschik je over de applicatie Microsoft Teams? Klik dan in de pop-up bovenaan de webpagina 'Microsoft Teams openen' of op de paarse woorden 'Nu starten' onder de knoppen. De teamsvergadering opent nu in je Microsoft Teams applicatie.*

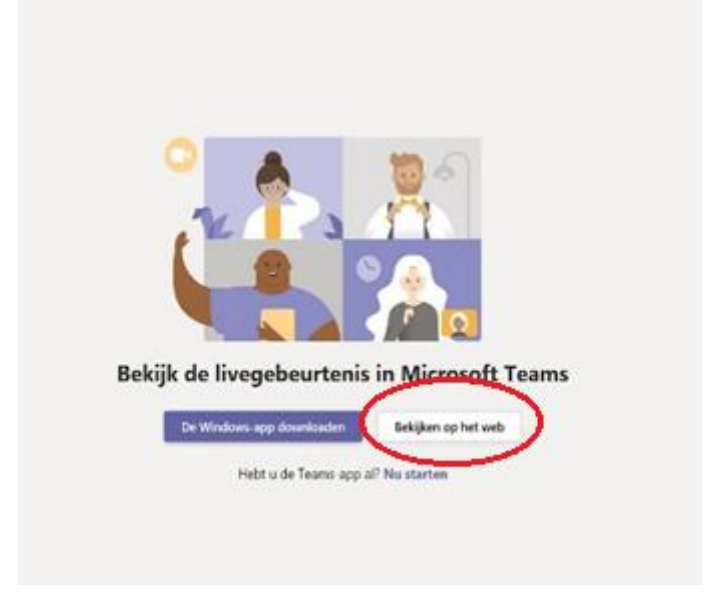

#### **Stap 3.**

Welkom bij de livegebeurtenis. **Voor een betere ervaring** 

Klik op 'Anoniem deelnemen'. Dit vind je onder de grote paarse knop 'Aanmelden'.

#### **Stap 4.**

Je neemt nu deel aan het webinar. Het webinar start automatisch op de aangegeven aanvangstijd. Soms moet je dus nog even geduld hebben. Aan de rechterzijde van het scherm zie je onderaan de knop 'Een vraag stellen'. Als je hierop klikt, kun je een vraag indienen. Deze vraag is alleen zichtbaar voor de organisatoren.

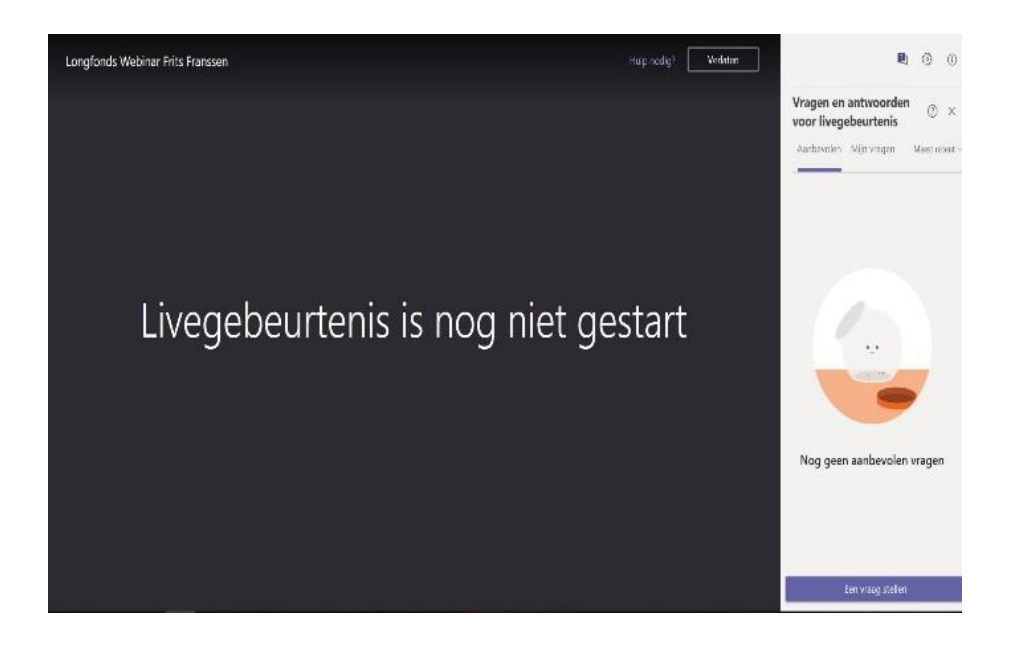

## **Deelnemen via een iPad of iPhone**

Deelnemen aan het webinar via een iPad of iPhone kan alleen als de Teams-app is geïnstalleerd.

Er zijn drie opties:

- 1. Heb je de Teams-app al geïnstalleerd? Geen probleem: het webinar opent automatisch na het klikken op de link.
- 2. Heb je de Teams-app al geïnstalleerd maar je bent niet ingelogd? Geen punt. Meld je aan via een naam (je hoeft niet in te loggen).
- 3. Heb je de Teams-app nog niet geïnstalleerd? Download de gratis de Microsoft Teams-app in de appstore en meld je aan via een naam (je hoeft niet in te loggen).